# Sachkontenliste

#### Hauptseite > FIBU > Sachkontenliste

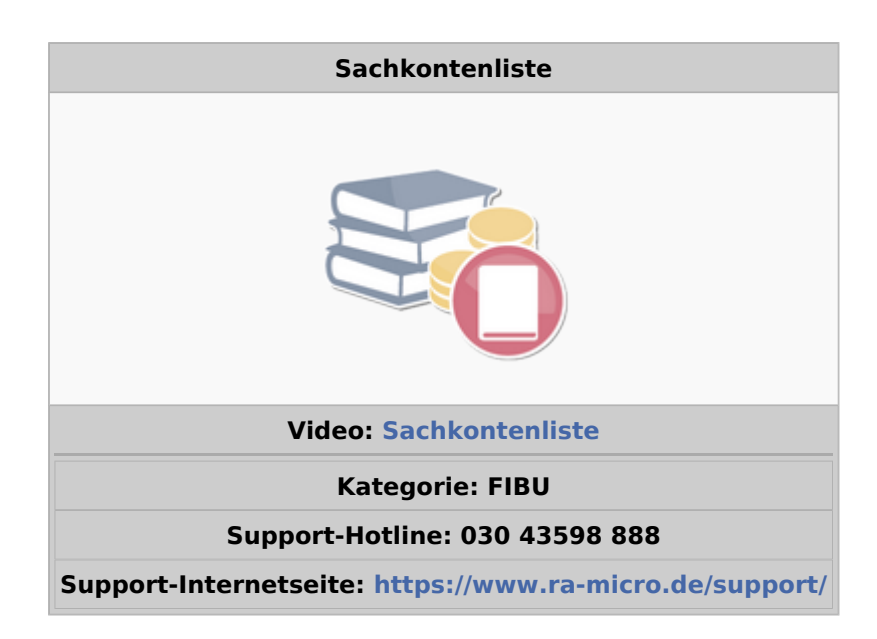

#### Inhaltsverzeichnis

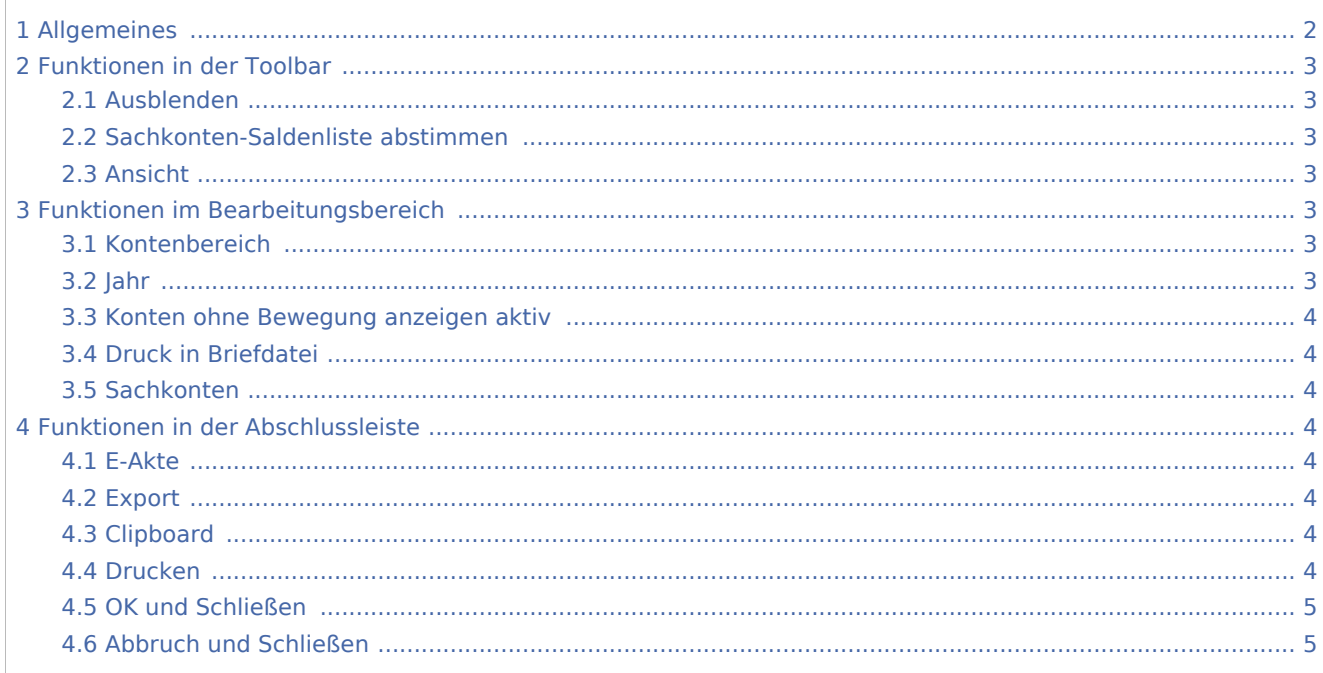

# <span id="page-1-0"></span>Allgemeines

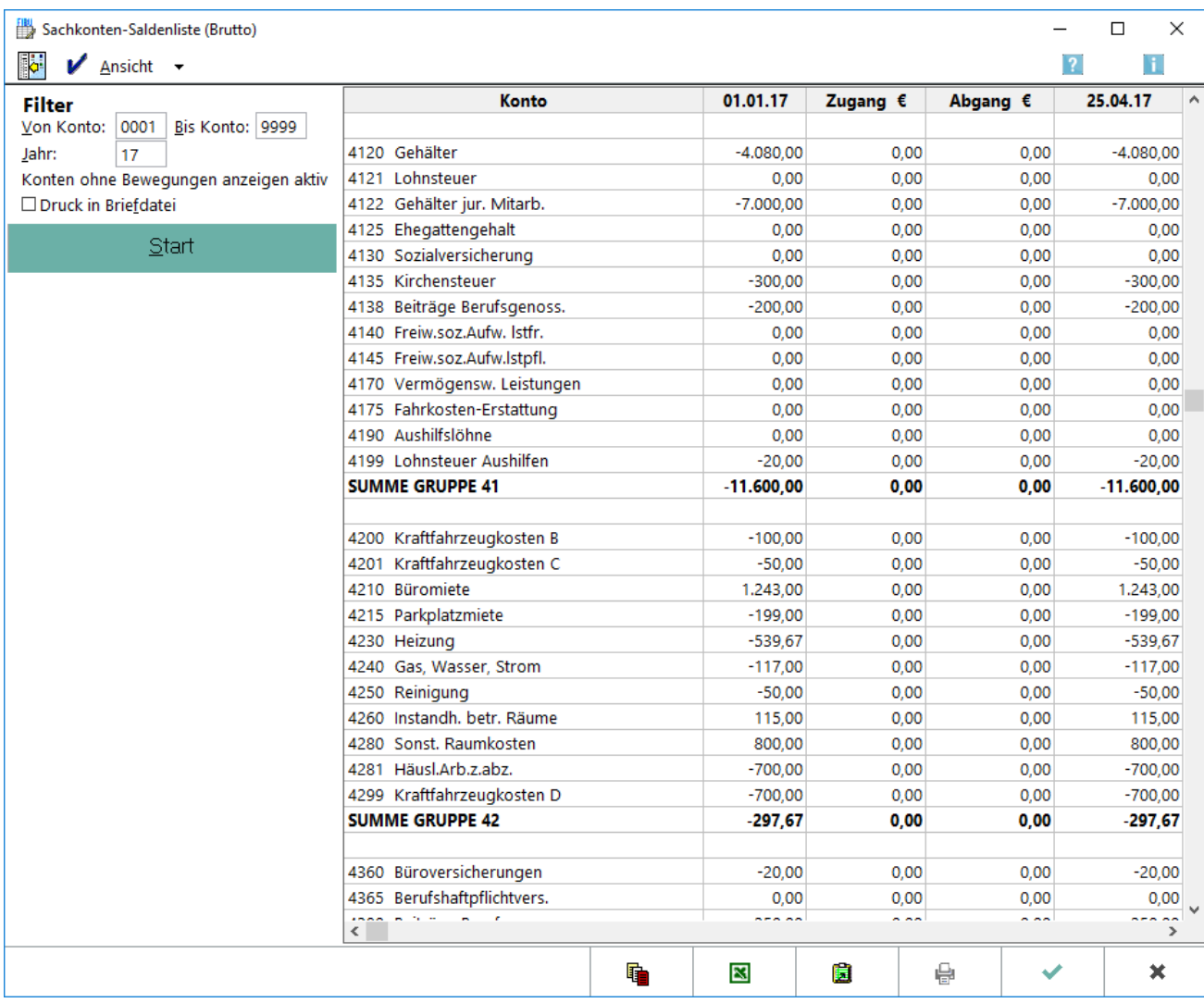

Mit dieser Programmfunktion sind zwei Funktionen verfügbar: die Anzeige der Sachkonten-Saldenliste und die Neuberechnung der gespeicherten Verkehrszahlen unter Sachkonten-Saldenliste abstimmen.

Die Angaben werden in den Spalten *AB* (Anfangsbestand), *Zugang* (bezogen auf das Finanzkonto), *Abgang* und *Saldo* angezeigt. Die Spalte *AB* enthält Ausgaben als negative Beträge und Einnahmen als positive Beträge. Ein Anlagegut, z. B. ein PKW, wird mit einem negativen Betrag erfasst. In der Spalte Zugang sind Einnahmen als positive Beträge und Ausgaben als negative Beträge dargestellt. Die Spalte Abgang enthält Ausgaben als positive Beträge und Einnahmen als negative Beträge. Die Spalte *Saldo* errechnet sich als *AB* + *Zugang* - *Abgang*. Anlagegüter als aktivierte Ausgaben werden auch hier mit negativen Beträgen

angezeigt.

Die *Finanzbuchhaltung I* ist keine klassische doppelte Buchhaltung. Einnahmen werden in ihr zweimal als Einnahmen erfasst, einmal auf dem entsprechenden Finanzkonto und auf dem Gegenkonto (z. B. Erlöse). Gleiches gilt für Ausgaben.

Die *Sachkonten-Saldenliste* entspricht somit nicht der Summen- und Saldenliste einer kaufmännischen Buchhaltung, auch wenn sie eine ähnliche Funktion hat.

Die gespeicherten Salden aktualisieren sich bei jeder Buchung. In Ausnahmefällen, z. B. bei einem Programmabsturz, kann die Aktualisierung unterblieben sein. Mit *Sachkonten-Saldenliste abstimmen* kann eine Aktualisierung erzwungen werden. Dies ist im monatlichen Abstand sinnvoll.

## <span id="page-2-0"></span>Funktionen in der Toolbar

### <span id="page-2-1"></span>Ausblenden

lo.

Der Filterbereich kann aus- bzw. eingeblendet werden.

#### <span id="page-2-2"></span>Sachkonten-Saldenliste abstimmen

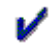

Ermittelt die Salden der Sachkonten neu. Je nach Anzahl der angelegten Konten kann dieser Vorgang einige Zeit dauern. Für einen Teil der Auswertungen der *Finanzbuchhaltung I* wird auf gespeicherte Verkehrszahlen zurückgegriffen, damit eine rasche Anzeige möglich ist. Bei jeder Buchung aktualisieren sich die gespeicherten Kontensalden, jedoch kann die Aktualisierung im Einzelfall auch einmal fehlschlagen, insbesondere bei nicht regelrechten Buchungen. In jedem Fall empfiehlt es sich, die Kontensalden periodisch neu abzustimmen.

## Ansicht

<span id="page-2-3"></span>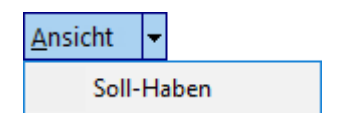

Die Sachkontensaldenliste wird im Soll-Haben-Format der kaufmännischen Buchführung angezeigt. Bei eingestelltem Nettoausweis ist zusätzlich zu den Konten eine weitere Zeile eingefügt, die die aus den Sachkontenbuchungen und auf den Konten 4000 und 8000 erfassten Buchungen saldiert ausweist. Ergibt sich ein Umsatzsteuerüberschuss, wird der Saldo in der Spalte *Haben* ausgewiesen, bei einem Vorsteuerüberschuss steht der Saldo in der Spalte *Soll.*

# <span id="page-2-4"></span>Funktionen im Bearbeitungsbereich

### <span id="page-2-5"></span>Kontenbereich

Ermöglicht die Auswahl eines Kontenbereichs für die *Sachkonten-Saldenliste*. Vorgegeben sind sämtliche Konten.

#### <span id="page-2-6"></span>Jahr

Ermöglicht die Eingabe des Jahres für die *Sachkonten-Saldenliste*. Vorgegeben ist das laufende Jahr.

## <span id="page-3-0"></span>Konten ohne Bewegung anzeigen aktiv

Zeigt an, ob die Einstellung *Sachkonten ohne Bewegung anzeigen/drucken* auf der Karteikarte *EÜ-Rechnung* gesetzt wurde.

### <span id="page-3-1"></span>Druck in Briefdatei

Leitet die Ausdrucke in die *Briefdatei* um.

#### <span id="page-3-2"></span>Sachkonten

Die Sachkonten werden mit Anfangsbestand, Zugang (bezogen auf das Finanzkonto), Abgang und Endsaldo angezeigt. Die Spalte *Zugang* enthält Einnahmen als positive Beträge und Ausgaben als negative Beträge, in der Spalte *Abgang* sind Ausgaben als positive Beträge und Einnahmen als negative Beträge dargestellt. Mit einem Doppelklick auf eine Zeile öffnet sich die Programmfunktion [Konten einrichten](https://onlinehilfen.ra-micro.de/index.php/Konten_einrichten) für das in dieser Zeile aufgeführte Konto.

## <span id="page-3-3"></span>Funktionen in der Abschlussleiste

#### <span id="page-3-4"></span>E-Akte

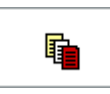

Der Speicherdialog [in E-Akte speichern](https://onlinehilfen.ra-micro.de/index.php/Speichern_in_E-Akte) wird geöffnet. Die Sachkontenliste lässt sich dann in eine Akte speichern.

### <span id="page-3-5"></span>Export

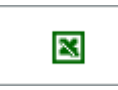

Exportiert die ausgegebenen Daten in Form einer html-Datei - lesbar auch mit MS Excel.

### <span id="page-3-6"></span>Clipboard

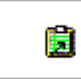

Die Tabelle wird in die Zwischenanlage gespeichert.

#### <span id="page-3-7"></span>Drucken

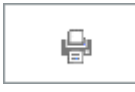

Druckt die ausgegebenen Daten.

# <span id="page-4-0"></span>OK und Schließen

 $\checkmark$ 

Beendet die Programmfunktion.

# <span id="page-4-1"></span>Abbruch und Schließen

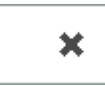

Beendet die Programmfunktion.